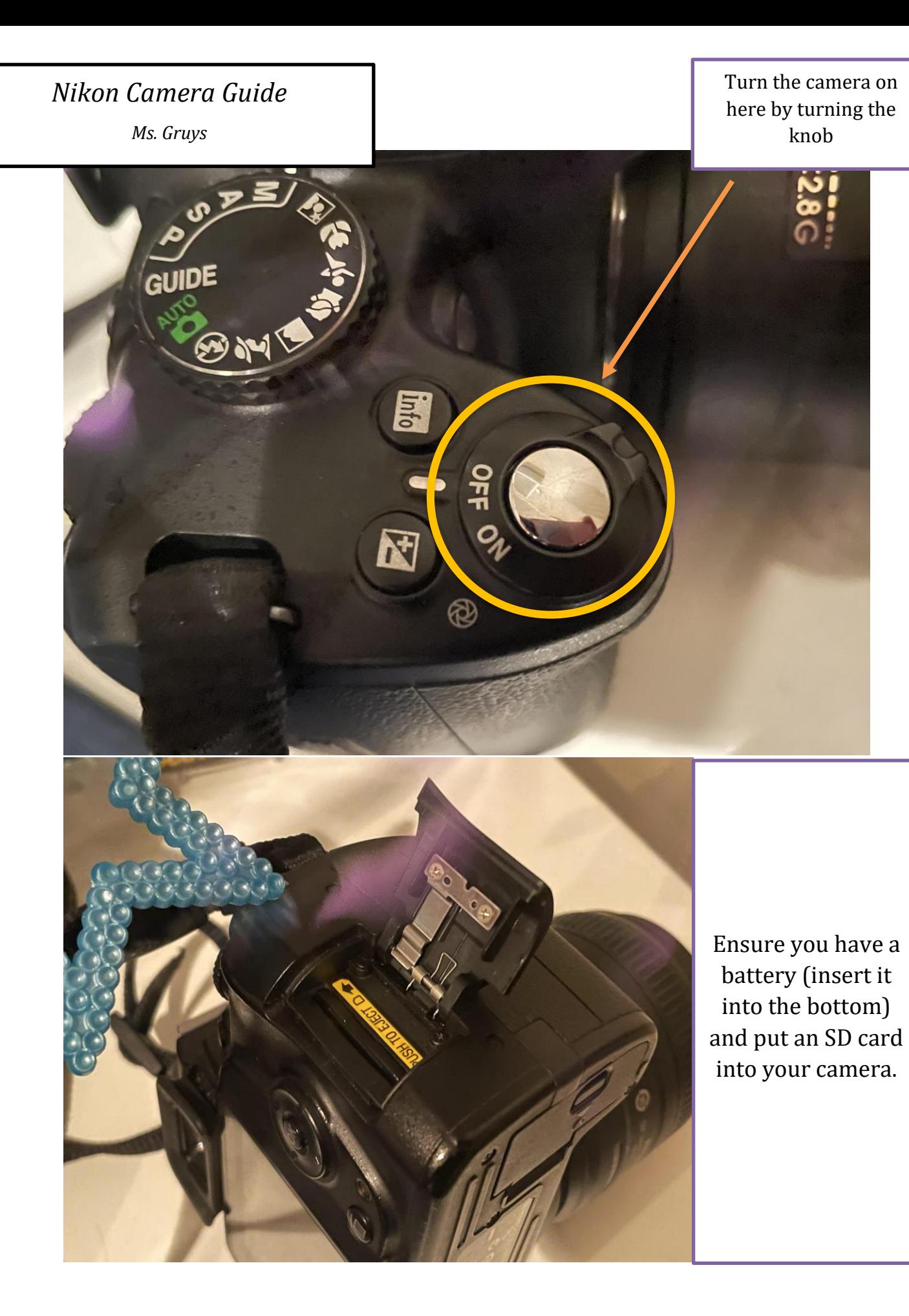

## Format your SD card

*WARNING this will delete all your photos (so make sure you've saved everything off them onto a computer)*

*Go to MENU-> FORMAT MEMORY CARD.*

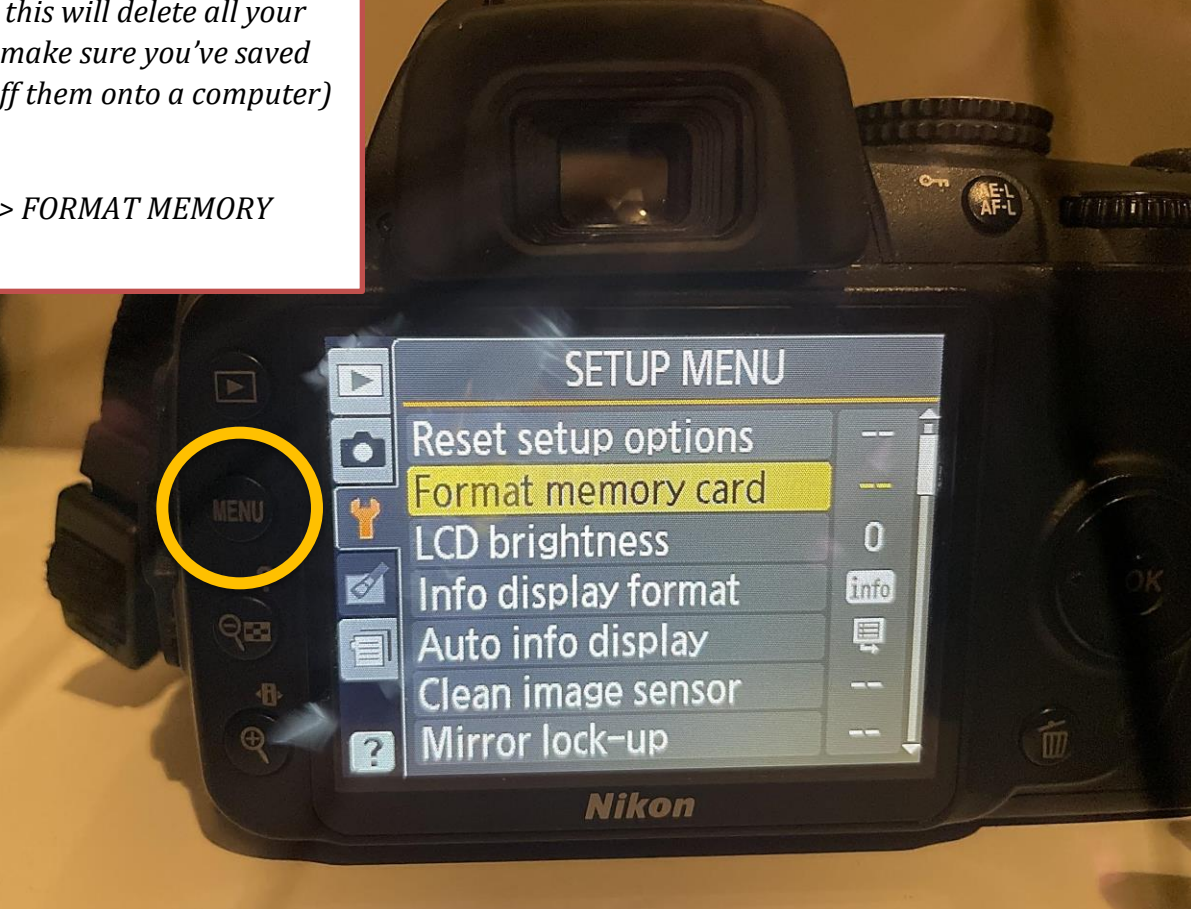

We will be shooting in M (Manual) 90% the time, so set your camera on the dial to 'M'.

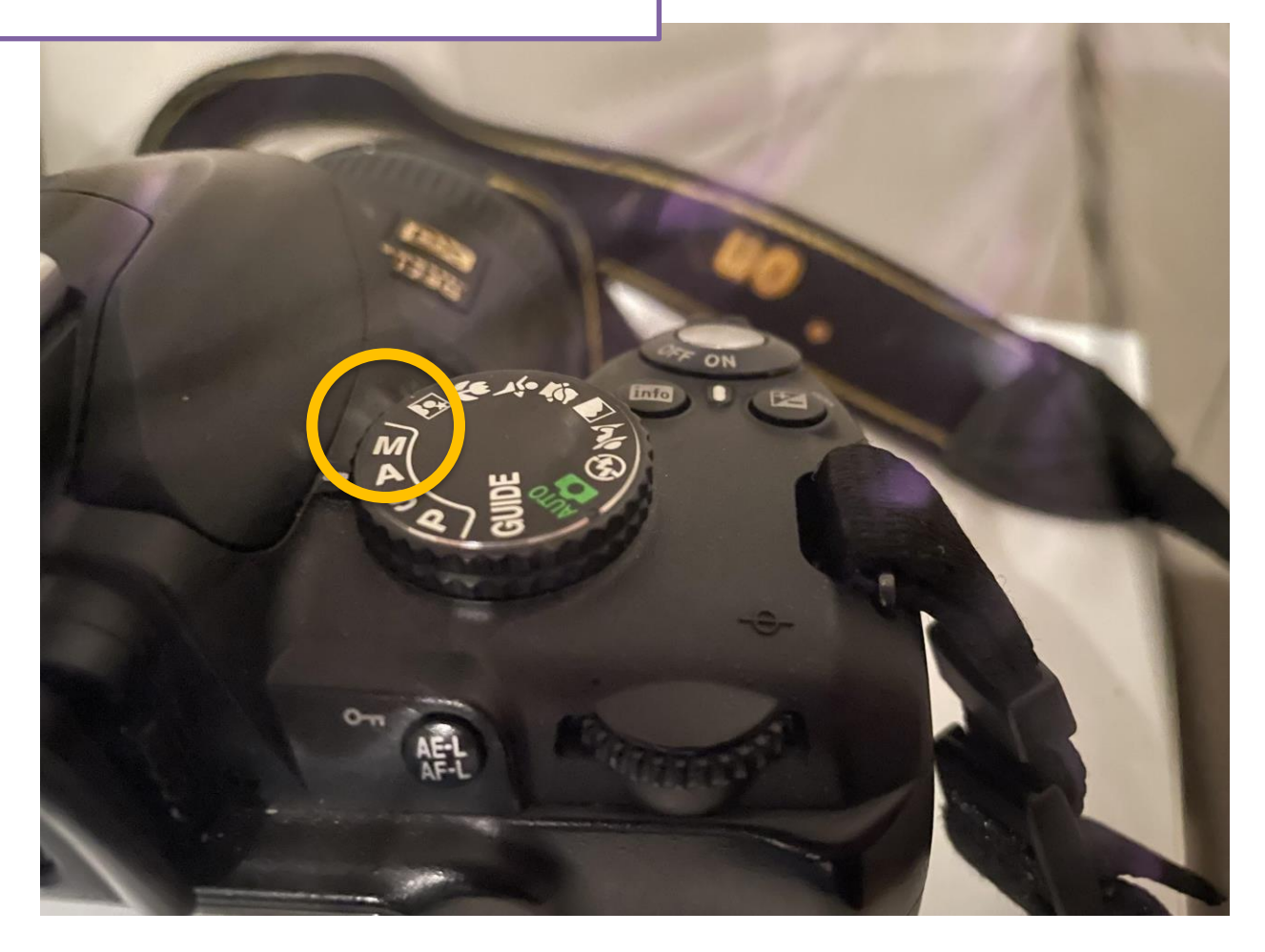

## For image quality we will be shooting in JPEG+RAW **ATTENDAD** RECENT SETTINGS  $\blacktriangleright$ **ISO** sensitivity settings Ę  $\bullet$ **AUTO** White balance 7 **Delete RAW+B** Image quality Image review **ON** Playback folder NIKON AF-area mode **Nikon**

This will ensure there are two files when you take the photos off the SD card. An (NEF) Raw Image and a JPEG based image. *(We'll go more into detail later into what this is).* 

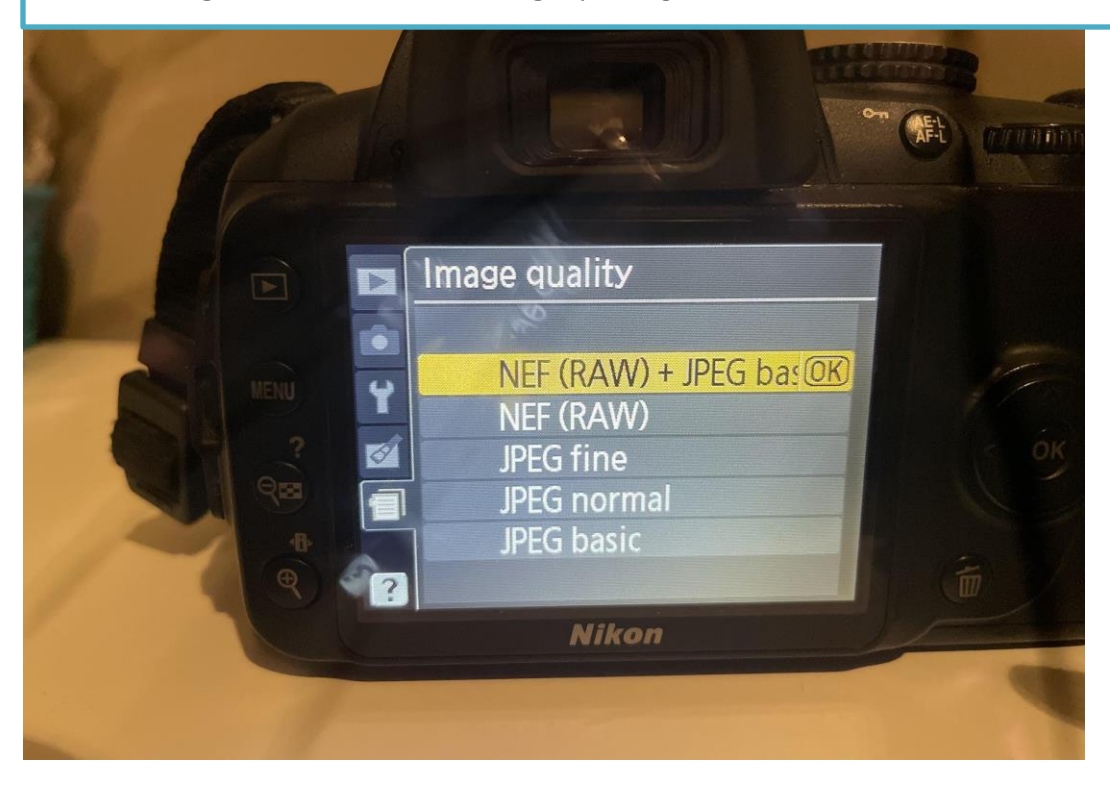

To change the ISO, go to ISO SENSITIVITY **SETTINGS** 

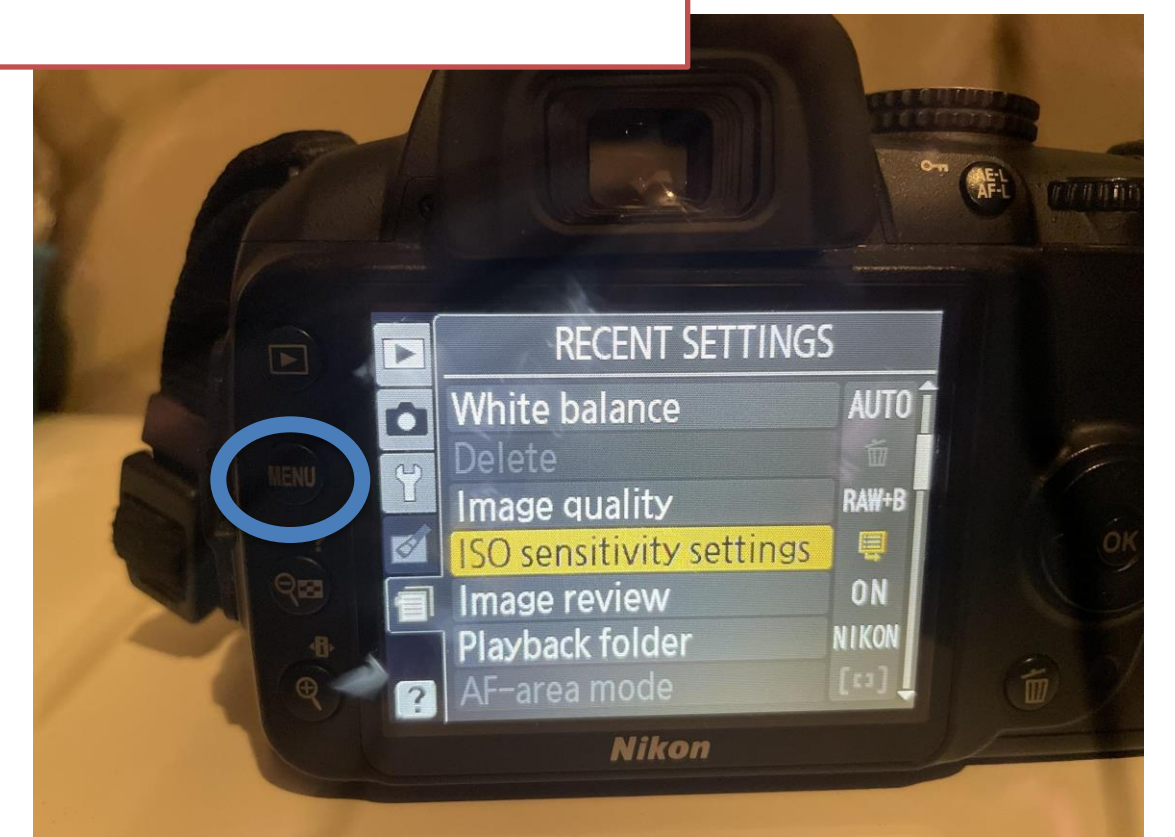

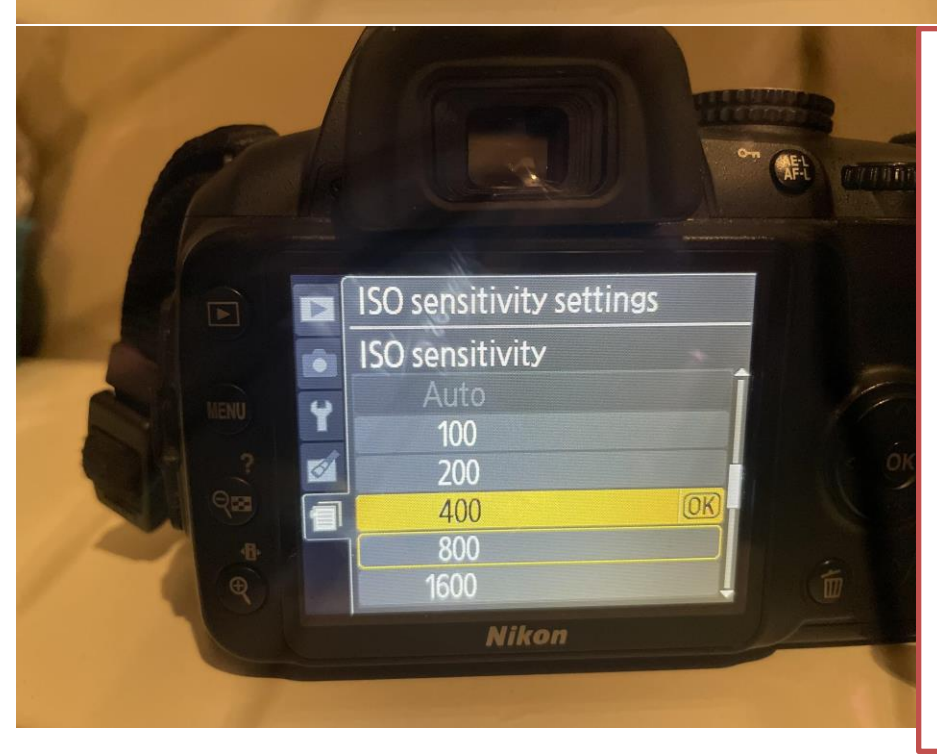

Set to the appropriate ISO (the lower the number the darker it is, the higher the number the brighter it is, but be aware it'll be grainier if the ISO is high).

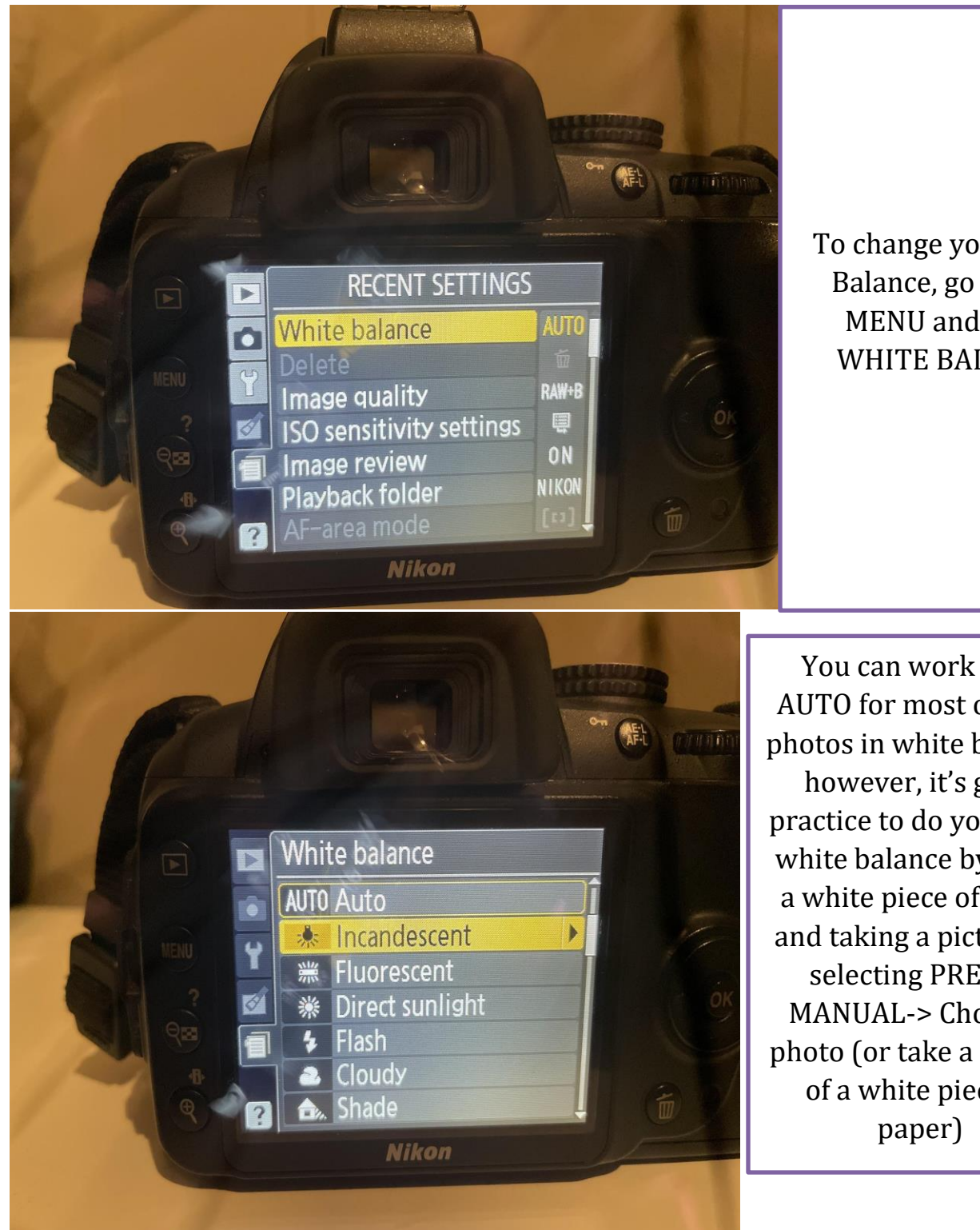

To change your White Balance, go back to MENU and select WHITE BALANCE.

You can work with AUTO for most of your photos in white balance, however, it's good practice to do your own white balance by using a white piece of paper and taking a picture by selecting PRESET MANUAL-> Choose a photo (or take a picture of a white piece of

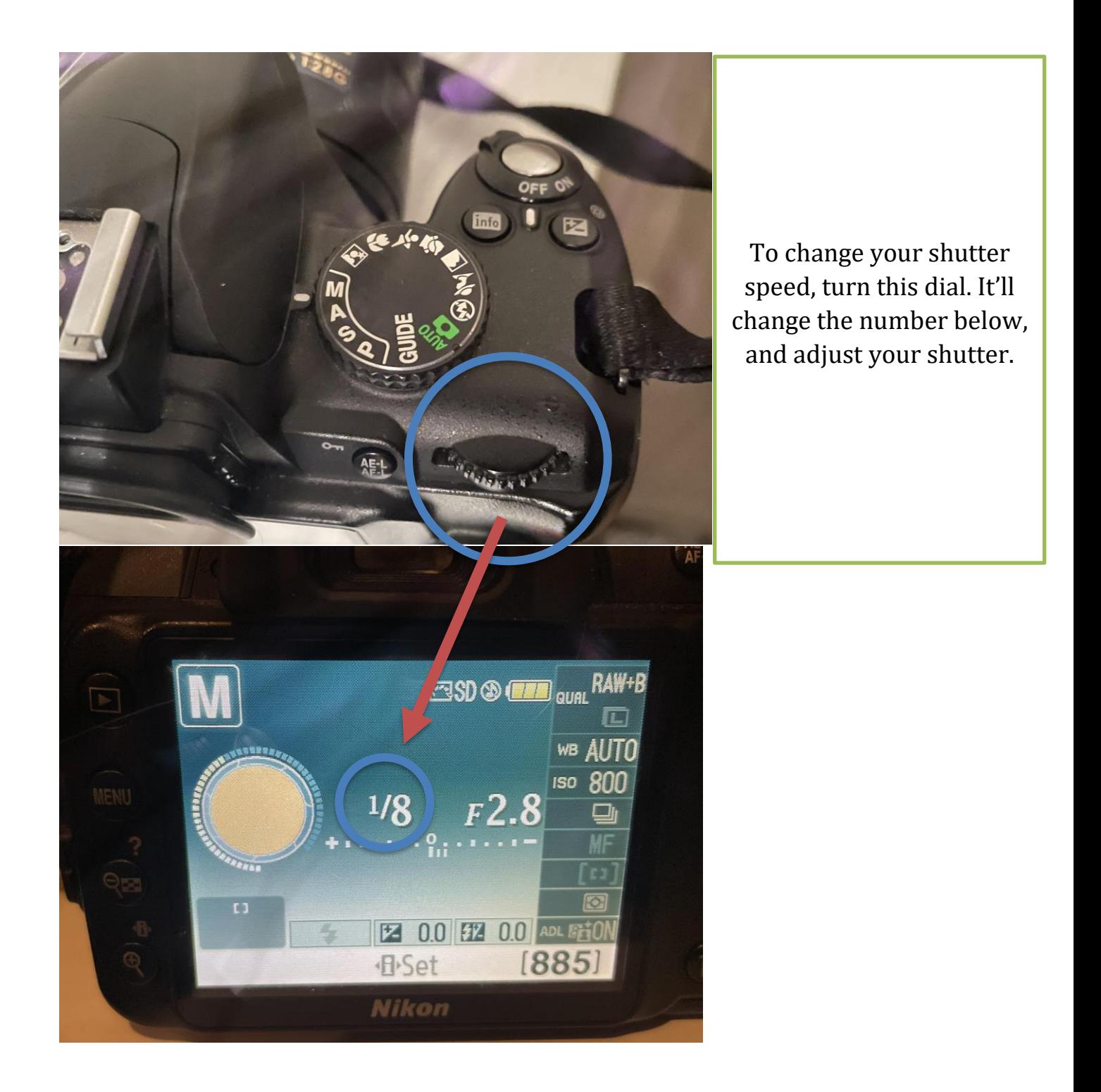

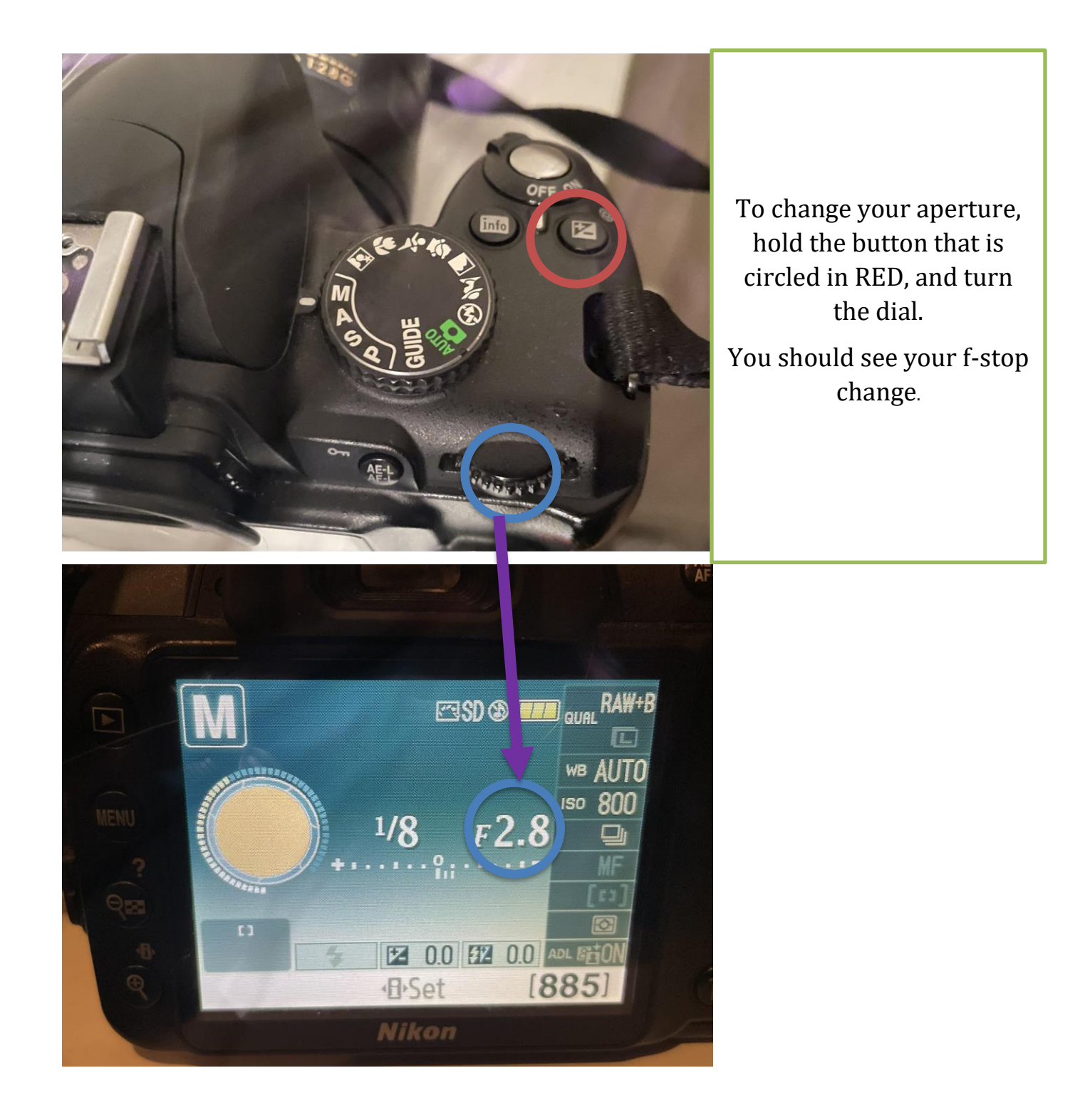

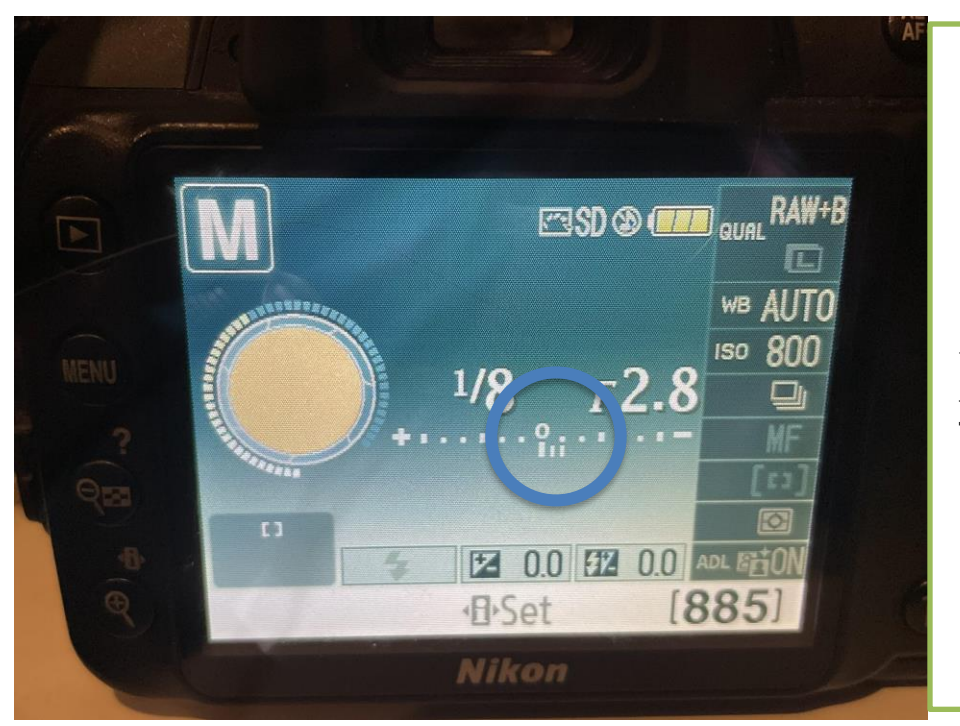

**Most importantly,** to make sure your images aren't over or underexposed, ensure that your light meter reading is in the middle and not too far to either side.

**To upload your photos, insert your SD card into the Photography room computers and download them.** 

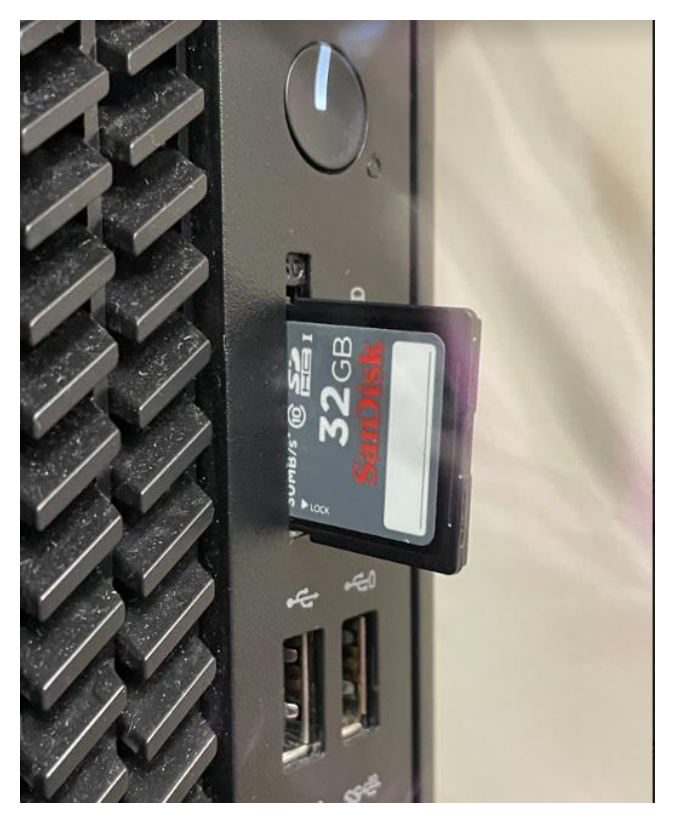

*YOUR FIRST TASK WITH THE DIGITAL CAMERA IS TO. . .*

Set up the camera with the following settings:

- 1. Shutter speed 1/125
- 2. F4
- 3. PRESET Manual White Balance
- 4. ISO 400
- 5. Manual Mode
- 6. NEF+JPEG image Quality

Once you've shown Ms. Gruys these settings and she's approved you, you can move onto **Mini Project #1.**